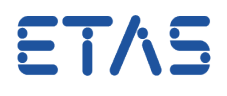

## **Ouestion:**

- Is it possible to have several versions of EHOOKS installed on one computer?
- How to use multiple EHOOKS versions on the same machine?

## **Answer:**

- Unregister and register the according EHOOKS versions every time when switching from one version to the other
- Example:
	- There is EHOOKS V4.1.**2** and EHOOKS V4.1.**3** installed
	- To switch from V4.1.**2** to V4.1.**3**: Unregister V4.1.**2**, then register V4.1.**3**
	- To switch from V4.1.**3** to V4.1.**2**: Unregister V4.1.**3**, then register V4.1.**2**
- **Unregister** EHOOKS V**<x.y>** (by executing following 2 commands in a command line interface with admin privileges)

```
%WINDIR%\Microsoft.NET\Framework\v4.0.30319\RegAsm.exe /unregister
```
%WINDIR%\Microsoft.NET\Framework\v4.0.30319\ReqAsm.exe /unreqister

**Register** EHOOKS V**<x.y>** (by executing following 2 commands in a command line interface with admin privileges)

%WINDIR%\Microsoft.NET\Framework\v4.0.30319\RegAsm.exe /codebase "

%WINDIR%\Microsoft.NET\Framework\v4.0.30319\RegAsm.exe "C:\Program

## In case of further questions:

You will find further FAQ here: [www.etas.com/en/faq](http://www.etas.com/en/faq) Please feel free to contact our Support Center, if you have further questions. Here you can find all information: <http://www.etas.com/en/hotlines.php>

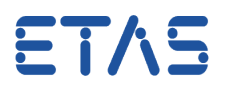

This information (here referred to as "FAQ") is provided without any (express or implied) warranty, guarantee or commitment regarding completeness or accuracy. Except in cases of willful damage, ETAS shall not be liable for losses and damages which may occur or result from the use of this information (including indirect, special or consequential damages).

15.02.2017